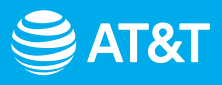

## Empieza con la cobertura Wi-Fi extendida

Configuración de tu AT&T All-Fi Booster™

[Conéctate con la aplicación AT&T Smart Home Manager](#page-1-0)

[Revisa la resolución de problemas y más](#page--1-0) 

## Antes de empezar

### **Qué hay en la caja:**

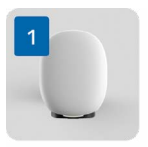

AT&T All-Fi Booster™

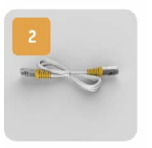

Cable de Ethernet

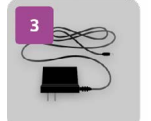

Fuente de alimentación

**Consejo:** Deberás tener tu AT&T All-Fi Hub™ configurado y conectado antes de poder activar tu All-Fi Booster.

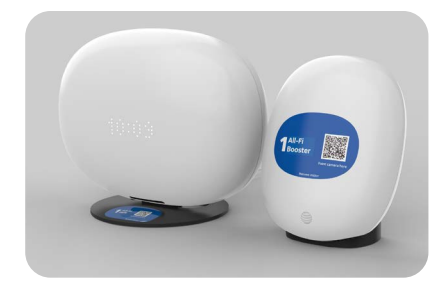

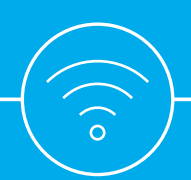

# <span id="page-1-0"></span>SAT&T

# Configuración de tu AT&T All-Fi Booster™

## Conéctate usando la aplicación AT&T Smart Home Manager

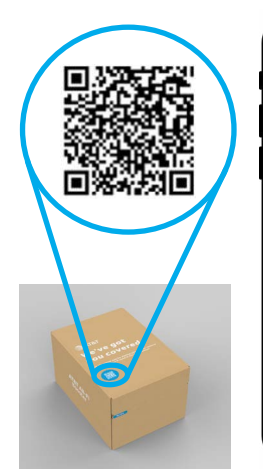

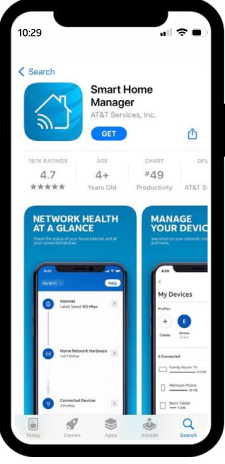

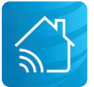

Para una descarga rápida, abre la cámara de tu smartphone y escanea el código QR de la caja. Después de unos segundos, recibirás una notificación con un enlace para abrirlo en tu navegador.

#### 1. Descargar

Descarga la aplicación Smart Home Manager desde tu tienda de aplicaciones o escanea el código QR con tu smartphone. También puedes ir a **[att.com/shm](http://att.com/shm)** desde tu smartphone para descargarla.

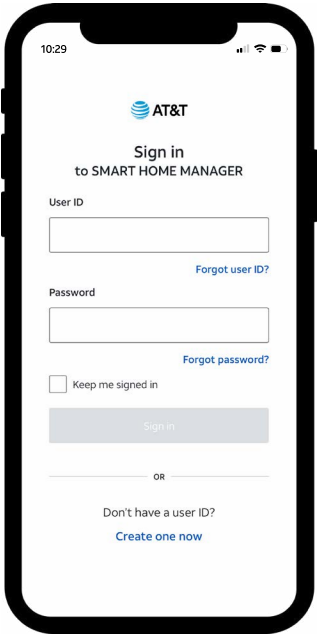

#### 2. Iniciar sesión

Abre la aplicación Smart Home Manager para comenzar. Toca **Iniciar sesión** e ingresa tu ID de usuario y contraseña de AT&T.

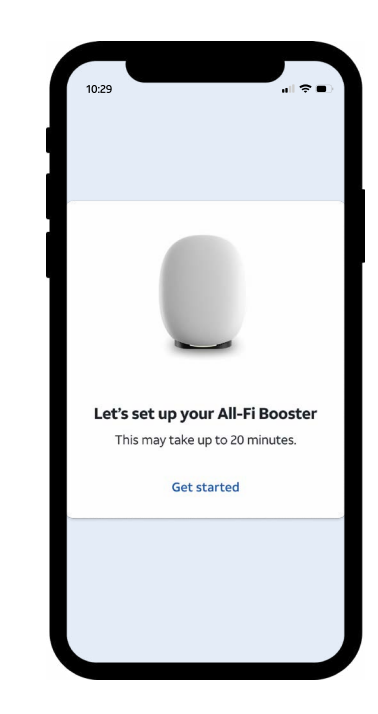

### 3. Configurar

#### En la pantalla **Configura tu All-Fi Booster**, toca **Empezar**

y luego sigue las indicaciones guiadas para configurar tu All-Fi Booster.

> **Consejo:** Asegúrate de tener a mano el **cable de Ethernet** para conectar tu All-Fi Booster a tu All-Fi Hub.

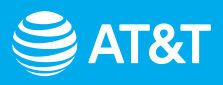

# Configuración de tu AT&T All-Fi Booster™

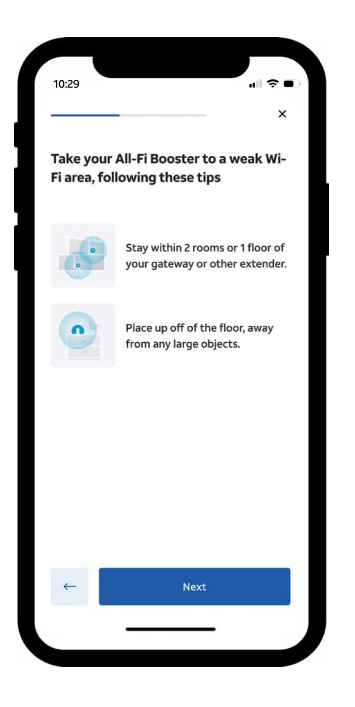

#### 4. Colocar el All-Fi Booster

Lleva tu All-Fi™ Booster a un área con Wi-Fi débil. Asegúrate de **estar a 2 habitaciones o 1 piso** de distancia de tu All-Fi Hub u otros amplificadores. **No coloques** tu amplificador en el piso.

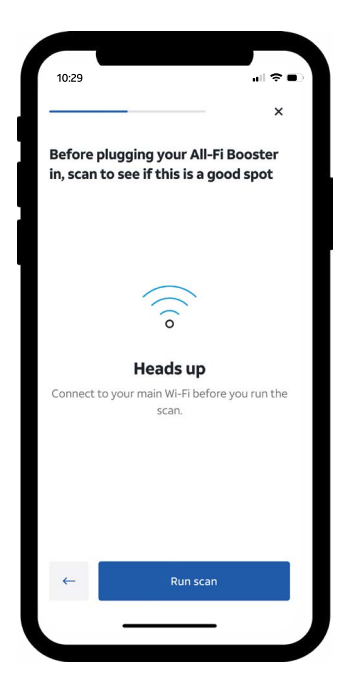

#### 5. Probar la ubicación

Sigue las indicaciones de la aplicación Smart Home Manager para probar si la ubicación elegida es el mejor lugar para tu amplificador. La aplicación ayudará a guiar la colocación para asegurar que tu amplificador esté en el mejor lugar.

Para más detalles, consulta la sección de **Resolución de problemas.**

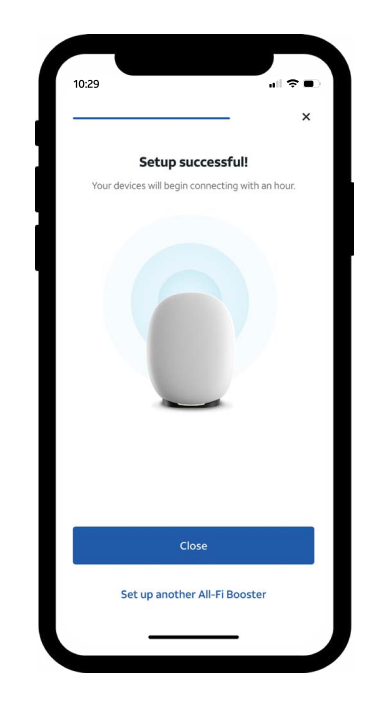

#### 6. Añadir más amplificadores

Si tienes más amplificadores para activar, toca **Configurar otro All-Fi Booster**. De lo contrario, toca **Cerrar** ¡y ya está todo listo!

#### **Consejo:** Una **luz blanca fija** en la parte frontal de tu

amplificador significa que se ha emparejado correctamente y está funcionando.

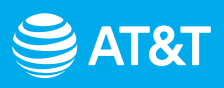

# Resolución de problemas y más información

## Resolución de problemas

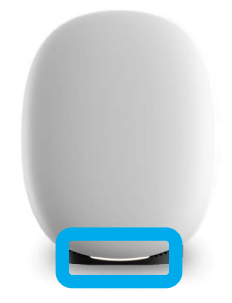

**El estado del amplificador aparecerá en la luz de notificación de All-Fi Booster.**

### ¿Qué significan las luces?

#### **Rojo y verde pulsantes:**

El amplificador está demasiado lejos del concentrador o de otro amplificador.

**Verde pulsante:** El amplificador está listo y esperando ser emparejado.

#### **Rojo pulsante:** Hay un

problema de conexión. Comprueba si hay un cable de Ethernet suelto, desconectado o dañado.

**Rojo fijo:** El amplificador no se pudo emparejar con tu All-Fi Hub.

#### ¿Necesitas ayuda? No hay problema.

Si te atascas durante la configuración, ¡estamos aquí para ayudarte a ponerte en marcha!

**[att.com/support](http://www.att.com/support) 800.288.2020**

## Más información

**Recordatorio:** Tu servicio de cobertura Wi-Fi extendida puede admitir hasta **cinco** AT&T All-Fi Boosters™.

#### **Aplicación Smart Home Manager**

Usa Smart Home Manager para encontrar cualquier otro problema de cobertura Wi-Fi y pide más amplificadores, si es necesario.

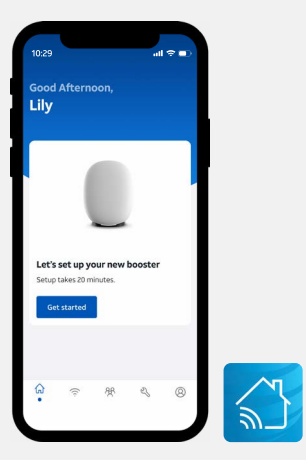

**Para obtener instrucciones de instalación paso a paso, ve a [att.com/AllFiBooster-InternetAir](http://www.att.com/AllFiBooster-InternetAir)**

### **Soporte de accesibilidad**

**Equipos telefónicos para personas con discapacidad visual y auditiva:**

Teléfono: **800.772.3140** TTY: **800.651.5111** Compatible con cualquier dispositivo TTY/TDD con línea telefónica estándar. phone line.

AT&T es compatible con IPv6. Ve a **[att.com/ipv6](http://www.att.com/ipv6)** para obtener más información.

© 2023 AT&T Intellectual Property. Todos los derechos reservados. AT&T, el logotipo de AT&T y todas las otras marcas de AT&T contenidas aquí son marcas comerciales de AT&T Intellectual Property y/o compañías afiliadas a AT&T. AT&T and Globe logo are registered trademarks of AT&T Intellectual Property. All other marks are the property of their respective owners.